## **SBE 17***plus* **V2 Searam Reference Sheet (see SBE 17***plus* **V2 Searam User's Manual for complete details)**

## *System Setup*

- 1. Connect the 4-pin data I/O cable to the Searam and the computer.
- 2. Set up communications and bottle fire parameters:
	- A. Select *SBE 17plus V2 SEARAM with SBE 9plus* in SeatermAF's Configure menu,
	- B. Configure Options dialog box appears. On Setup File tab, input/select Configuration (.con or .xmlcon) file.
	- C. On Communication Setup tab, select COM port and baud rate (9600, or other if applicable) for communication between 17*plus* V2 and computer.
	- D. On Bottle Closure Logic tab, input/select bottle closure parameters (define whether to close a bottle at bottom of downcast, and define when bottom is reached and upcast begins)
	- E. On Bottle Closure Pressures tab, input/select:
		- Number of bottles to close during deployment
		- Bottle closure order
		- Closure pressures (pressures must **decrease** from closure 1 to last closure).
	- F. On Upload & Header Options tab, select upload type and header options (selections can be made now or when ready to upload data (no effect on system operation)).
	- G. On SEARAM Battery & Firmware tab, select:
		- Battery Type: NiMH (standard for Searam), Ni-Cad, or Alkaline.
		- Firmware version of Searam.
	- H. Click OK to overwrite existing settings.
- 3. Click Connect SEARAM on Toolbar to communicate with Searam. SeatermAF should return an S> prompt.
	- Set date and time, and send desired setup commands to Searam see Command Instructions and List on other side.
- 4. Program and Arm Auto Fire
	- A. Click Program on Toolbar to send previously input auto fire parameters to Searam.
	- B. Click Arm on Toolbar to arm auto fire, which enables Searam to command Carousel to take samples.

## *Deployment*

- 1. Remove I/O cable from 4-pin connector on Searam. Replace with dummy plug and locking sleeve.
- 2. *Aluminum housing*: Verify that anodes have not eroded away.
- 3. Verify that hardware and external fittings are secure. Verify that cable connections from Searam to SBE 9*plus* CTD underwater unit and SBE 32 Carousel Water Sampler are secure.
- 4. Push in Searam's switch plunger to turn on power to system and begin logging. Deploy.

## *Data Uploading*

- 1. If not done already, command Searam to stop logging by pulling out switch plunger.
- 2. Remove dummy plug and locking sleeve from 4-pin connector on Searam. Replace with I/O cable.
- 3. In SeatermAF, click Connect SEARAM on Toolbar. SeatermAF should return an S> prompt.
- 4. Click Upload on Toolbar to upload stored data. Resulting dialog boxes are dependent on Upload and Header settings selected in *System Setup* above.
- 5. Ensure all data has been uploaded by processing file and reviewing data in SBE Data Processing or Seasave.

# *Command Instructions and List*

- Input commands in upper or lower case letters and register commands by pressing Enter key.
- Searam sends ? CMD if an invalid command is entered.
- If Searam does not return an  $S$  prompt after executing a command, press Enter key to get  $S$  prompt.
- If a new command is not received within 2 minutes, Searam returns to quiescent (sleep) state to prevent battery exhaustion.
- **If in quiescent (sleep) state, re-establish communications by pressing Connect on Toolbar or Enter key to get S> prompt.**
- Commands marked with **\*** (\* is not part of command) alter Searam's memory and require verification before executing.
- Use Toolbar's Upload button or Data menu's Upload Data to upload data that will be post-processed by Seasoft.
- If Searam is transmitting data and you want to stop it, type  ${}^{\wedge}$ C or press Esc key. Press Enter key to get  $S$  prompt.
- Braces [] indicate optional command parameters. Items in braces need not be entered.

Shown below are the commands used most commonly in the field. See the Manual for a complete list and detailed descriptions.

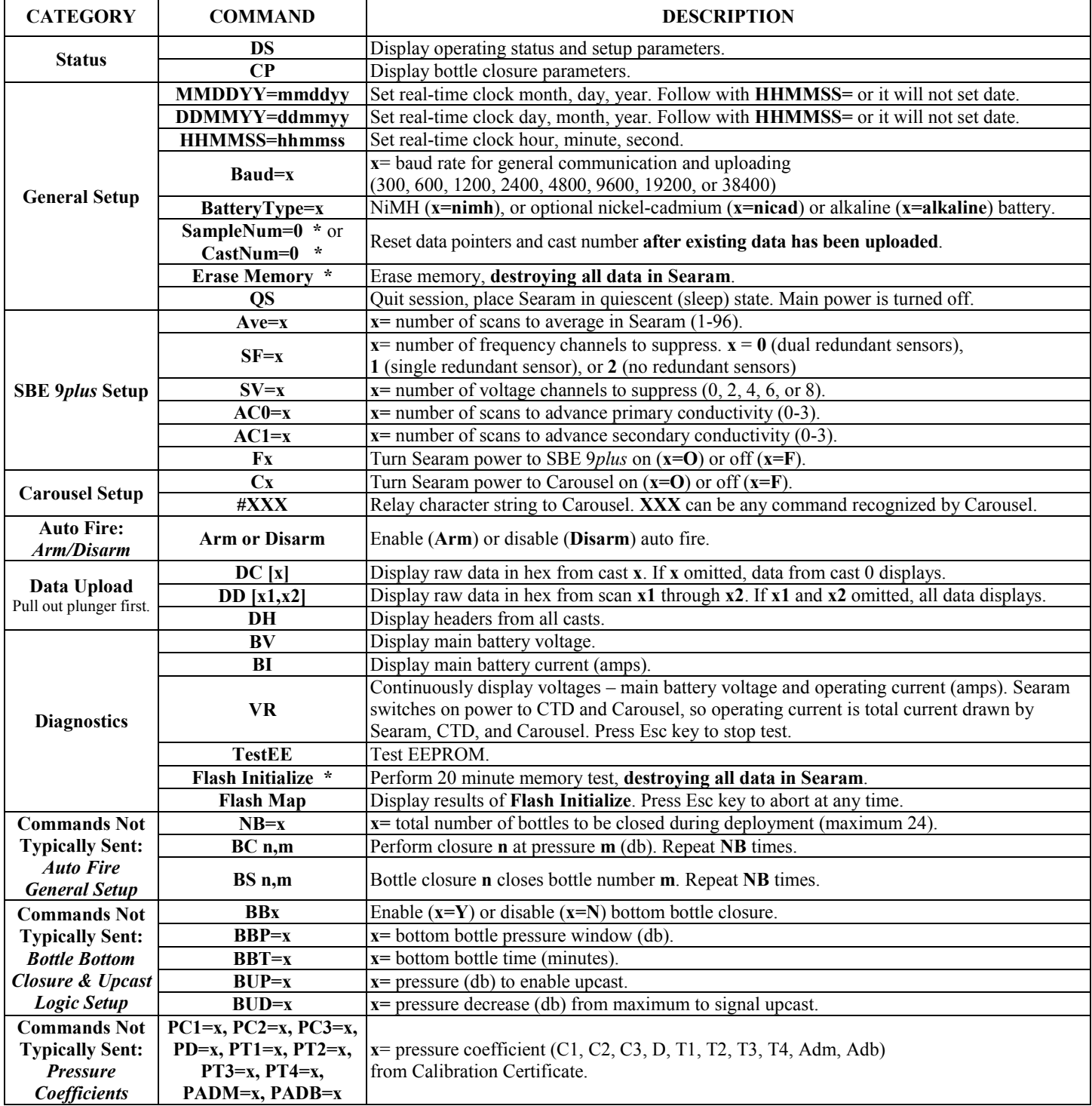